# grupomodulos.com.br

# Descomplicando Evento S-2260

A nova obrigação do Governo Federal trouxe mudanças à todos que atuam no setores contábil e RH das empresas. Antes de prestar a informação é necessário entendê-la por completo.

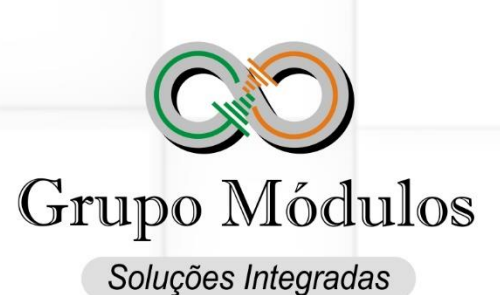

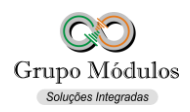

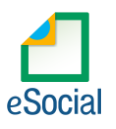

## **O que diz o e-Social.**

- **Conceito do evento:** este evento tem como objetivo registrar a convocação para prestação de serviços do empregado com contrato de trabalho intermitente. Visa, portanto, formalizar e informar ao eSocial os termos pré-pactuados de cada convocação para prestação de serviços.
- **Quem está obrigado:** o empregador, sempre que ocorrer a convocação do empregado para a prestação de serviços de natureza intermitente. Este evento é exclusivo para trabalhadores admitidos com Categoria [111] – "Empregado com Contrato de Trabalho Intermitente".
- **Prazo de envio:** deve ser enviado antes do início da prestação de serviços para a qual o empregado está sendo convocado.
- **Pré-requisitos:** envio do evento S-2200 Cadastramento Inicial e Admissão/Ingresso de **Trabalhador**

#### **O que diz o Módulos:**

- O envio do evento S-2260 Convocação para Trabalho Intermitente deve ser feito independente do trabalhador ter aceito ou não a convocação.
- Uma convocação não pode ser dilatada em seu período de prestação de serviço. Para tal deve-se enviar uma nova convocação.
- Evento é gerado apenas para trabalhadores com Categoria 111 Empregado com Contrato de Trabalho Intermitente.

Soluções Integradas

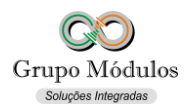

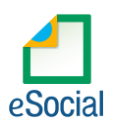

## **Como se preparar:**

• Acessando o módulo INTsys Folha  $\rightarrow$  Pagamentos/Trabalho Intermitente.

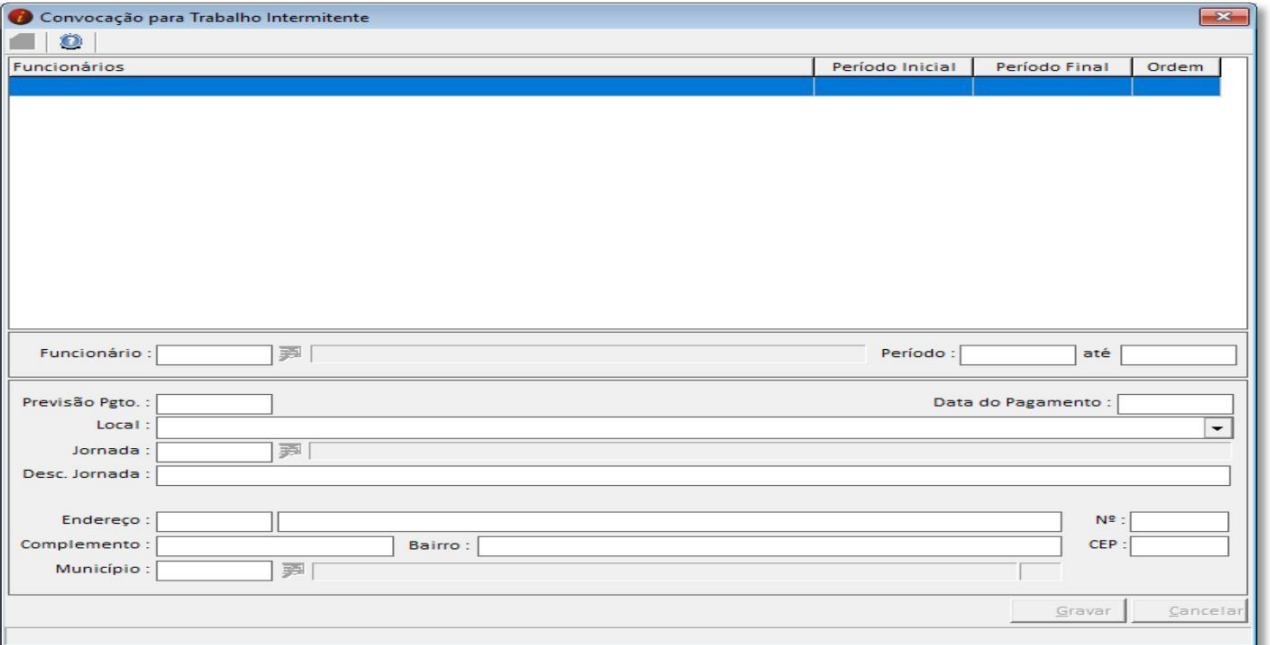

- **Funcionário** Código do funcionário em que será cadastrado a convocação.
- **Período** Período da prestação de trabalho intermitente, com início e término.
- **Previsão Pgto.**  Previsão do pagamento.
- **Data do Pagamento**  Data do Pagamento.
- **Local** Local da prestação de trabalho intermitente.
- **Jornada** Jornada de trabalho intermitente previamente cadastrado no evento S-1050.
- **Desc. Jornada**  Descrição das jornadas e dos dias da prestação de trabalho intermitente, caso a jornada diária seja variável durante o período da convocação ou haja prestação de serviços em dias alternados.
- **Endereço** Tipo de logradouro e logradouro do local de prestação de trabalho intermitente.
- **N°**  Número do local de prestação de trabalho intermitente.
- **Complemento** Complemento do local de prestação de trabalho intermitente.
- **Bairro** Bairro do local de prestação de trabalho intermitente.
- **CEP** CEP do local de prestação de trabalho intermitente.
- **Município** Município do local de prestação de trabalho intermitente.

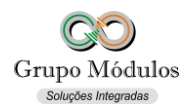

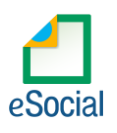

# **Exportando o evento:**

• Acessando o módulo INTsys eSocial → Exportações/Exportação em XML → Aba Eventos Não Periódicos/S-2260 – Convocação para Trabalho Intermitente.

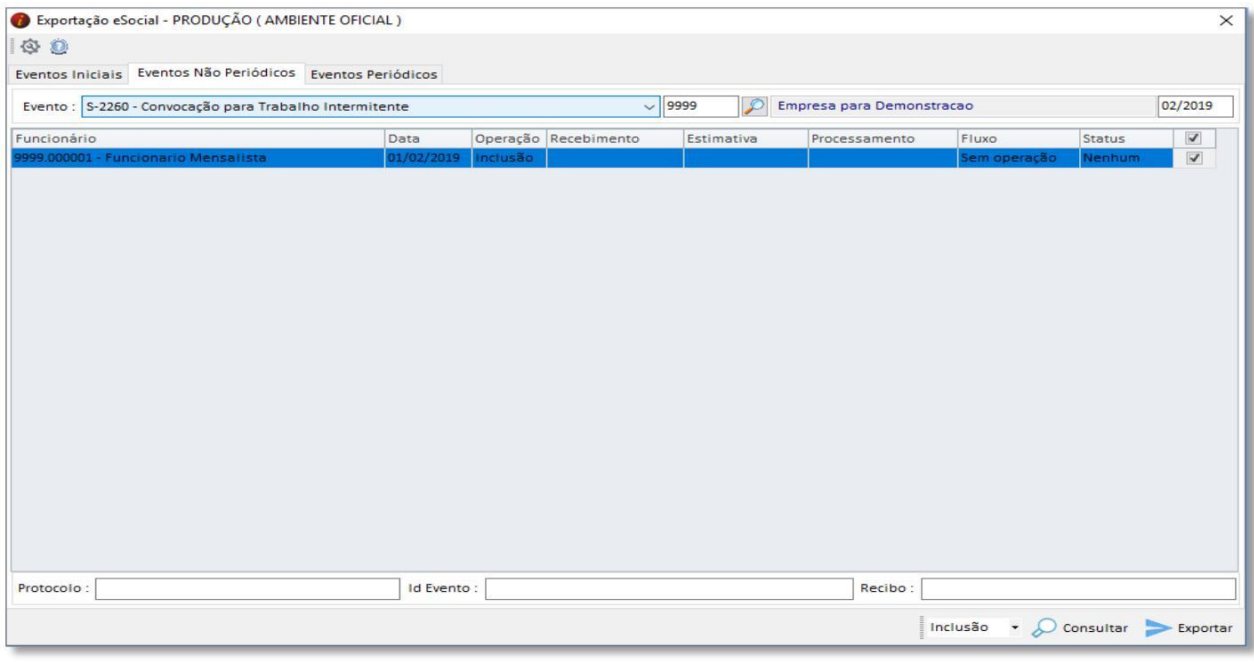

• Ao clicar em exportar poderá ser solicitado a senha do certificado, após a exportação o Status do evento ficará como consulta (Amarelo), para consulta-lo basta clicar no botão consultar ou abrir o evento com dois cliques rápidos com o botão esquerdo do mouse e clicar em Consultar, desta forma o e-Social retornará com Status Finalizado (Verde) ou Erro (Vermelho).

#### **Observações:**

• Checar o ambiente em que está selecionado:

Ícone do Sistema a Esquerda (Configurações) → Competência/Empresa → Ambiente de Exportação.

• Sempre finalizar o evento antes de partir para o próximo.